## **SECONDARY SCHOOL ANNUAL EXAMINATIONS 2005 Educational Assessment Unit – Education Division**

# **FORM 4 INFORMATION AND COMMUNICATIONS TECHNOLOGY TIME: 1 h 30 min**

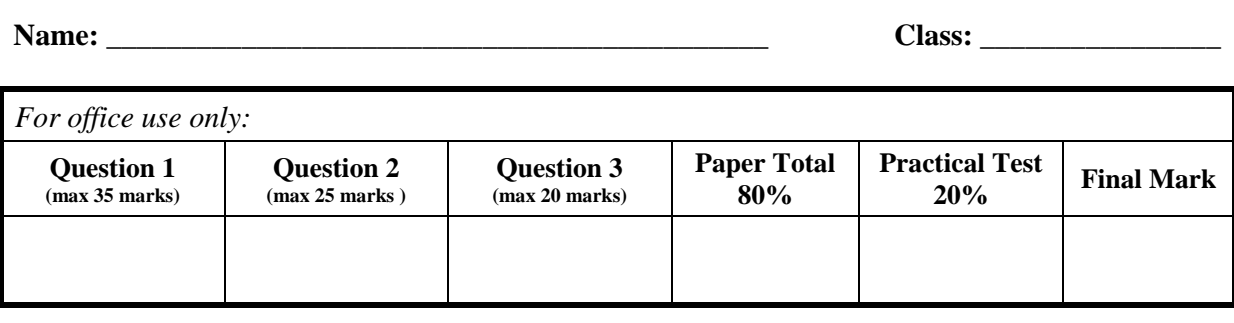

#### **Answer ALL questions. This paper carries 80 marks.**

### **1. This question is about Word Processing**

- a) Tick  $\blacksquare$  the correct box for each of the following questions.
	- i) What is the picture below **used for**?

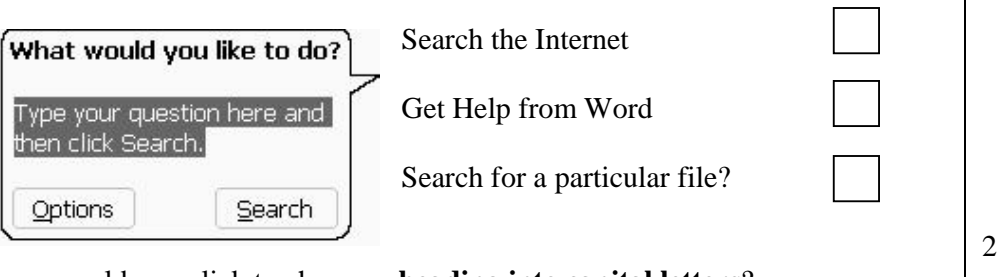

#### ii) Where would you click to change a **heading into capital letters**?

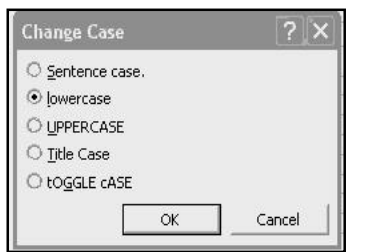

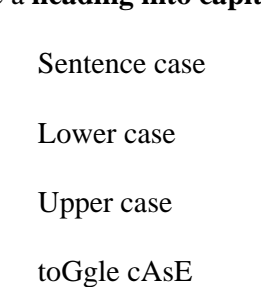

 b) I prepared a document and I want to save it as **Actors**. The following picture shows part of the **Save As** window.

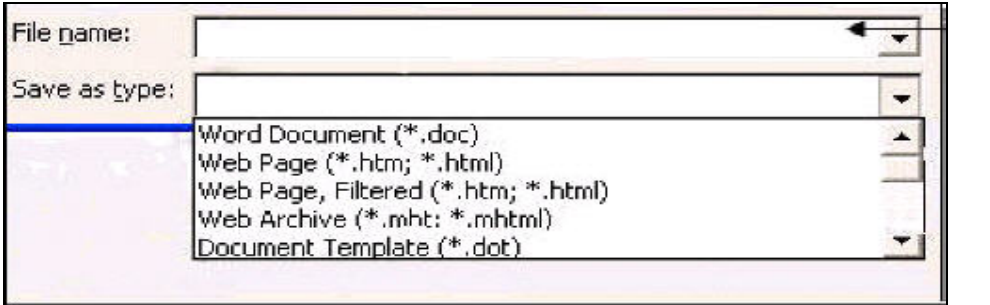

2

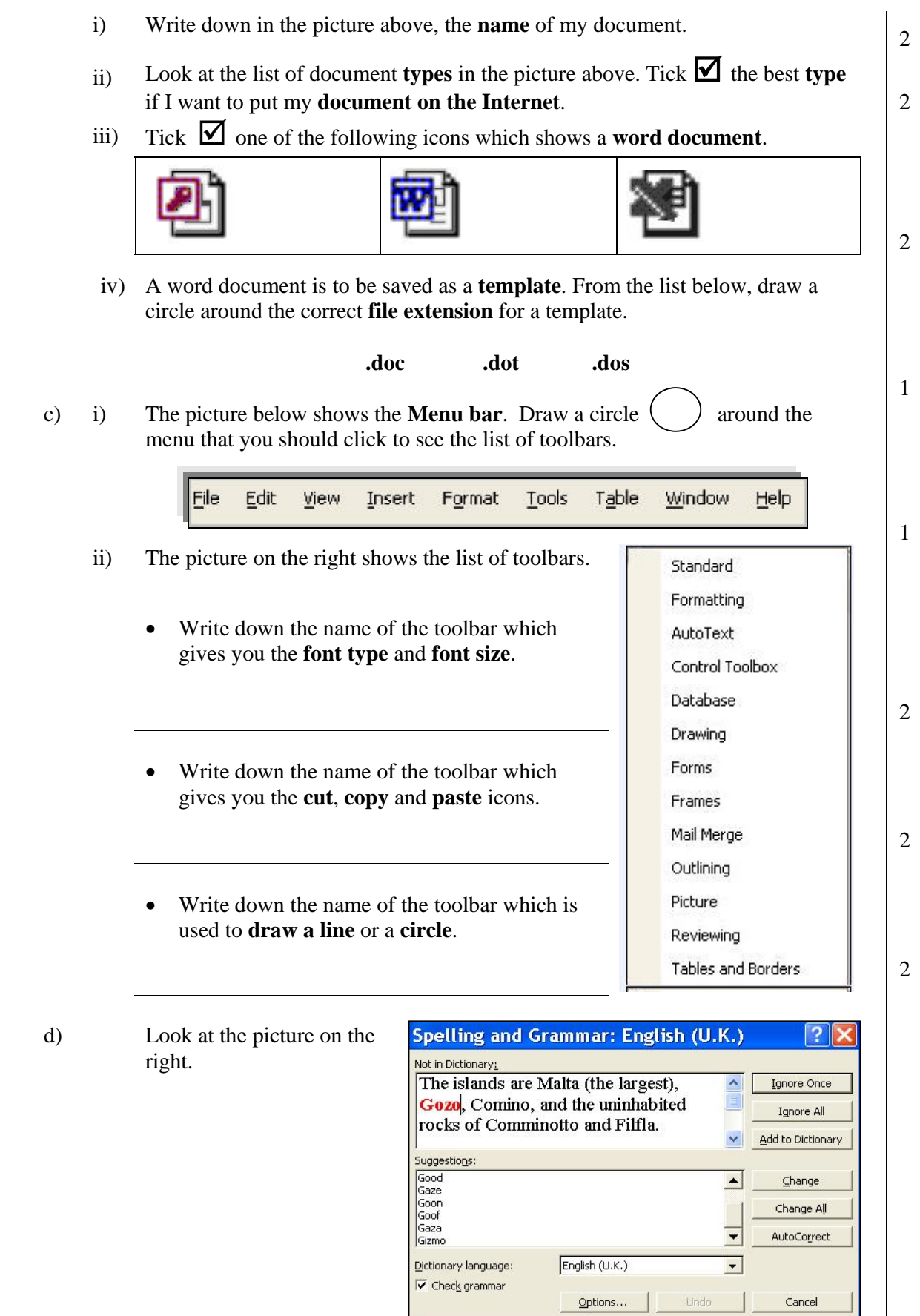

 $\overline{\phantom{a}}$ 

Tick  $\boxtimes$  one of the following statements that shows the use of the picture above.

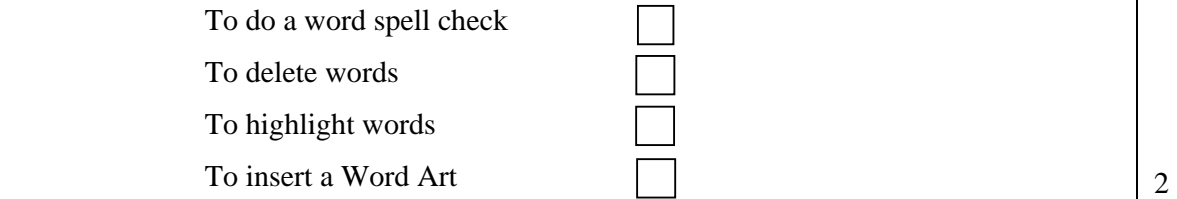

e) Below are shown a list of word processing features and a picture of a page.

 i) Draw an **arrow** to show where the features have been used. *One has been done for you.*

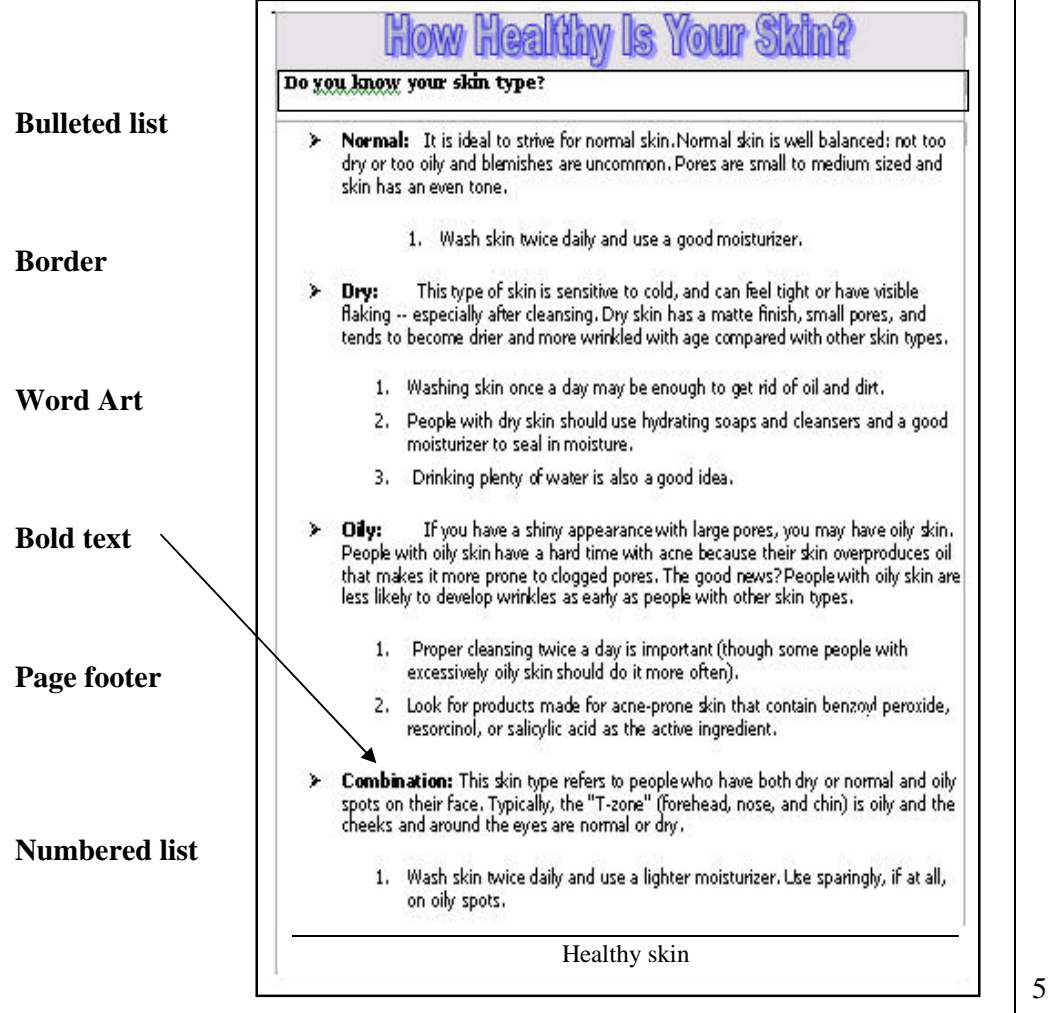

 ii) **Match** the numbered features given below with their icon by filling in the number in the box near the icon.

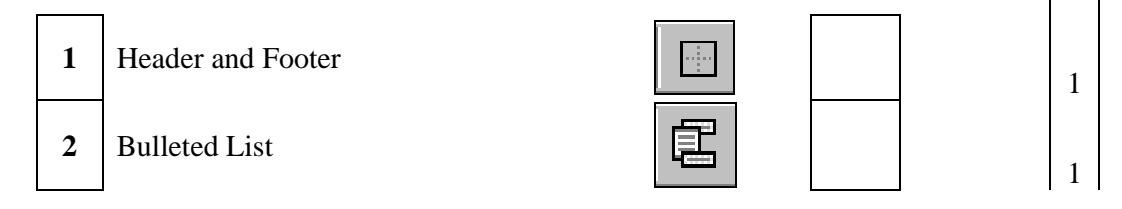

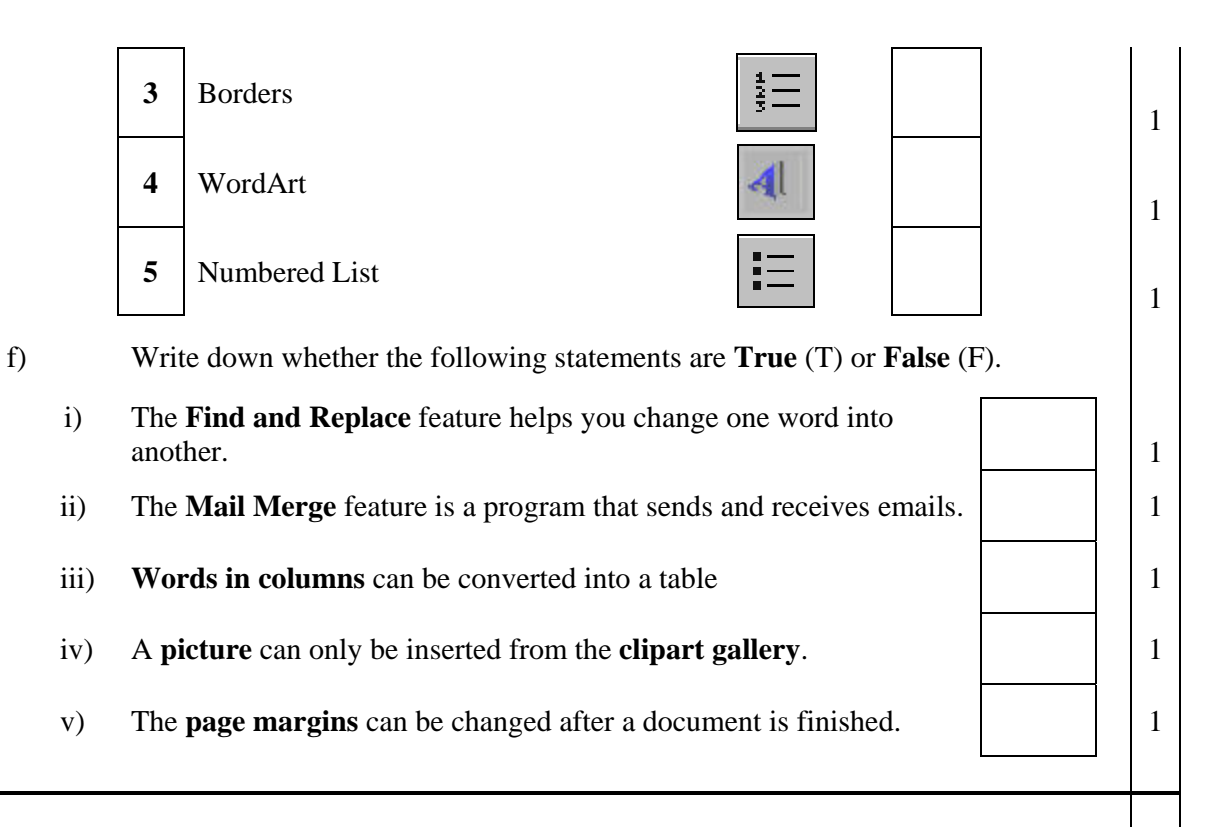

# **2. This question is about spreadsheets.**

a) The picture below shows a bill for some computer items.

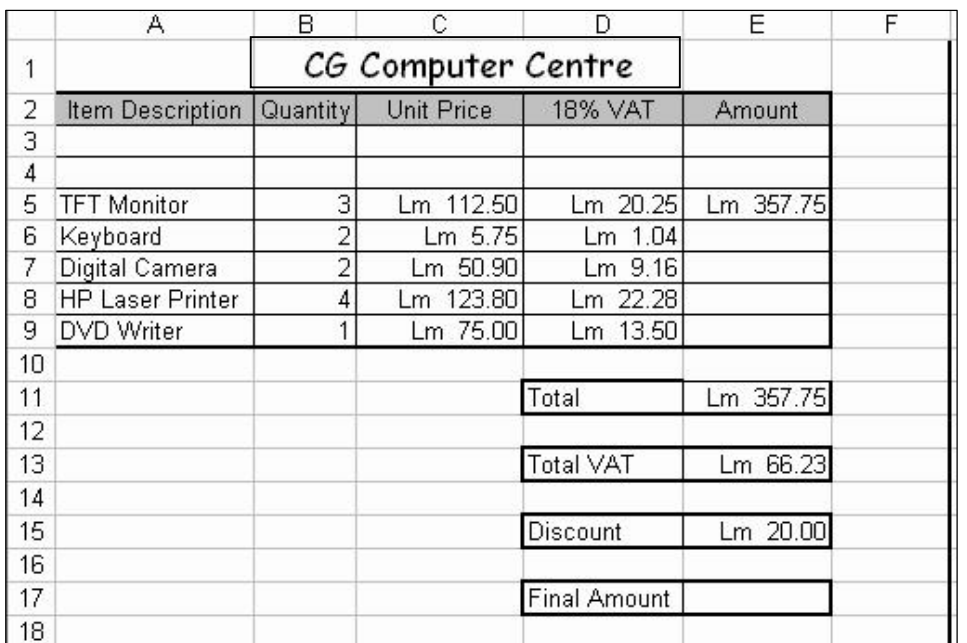

Study the bill carefully and then answer the following questions.

- i) Write down the **cell reference** of a cell that has a **value** (number).
	- ii) Write down the **cell reference** of a cell that has a **label** (text). which down the **ten reference** of a central has a  $\begin{bmatrix} 1 \end{bmatrix}$

iii) Write down the **cell references** of the cells which have been **merged** (joined) **together** into one. 2 iv) The price of one TFT monitor including VAT is Lm 132.75. Write down the **formula** that was typed in cell E5 to find the **cost of three monitors**.  $\overline{\mathbf{a}}$  v) The picture below shows that the bill is to be saved with the file name **j\_borg**. Complete the file name by writing down the **file extension**. File name: j borg. ¥ Save Save as type: Microsoft Excel Workbook (\*.xls) Cancel ٠ 2 b) i) The picture below shows the same spreadsheet with some selected cells.  $\overline{B}$  $\overline{C}$ D E A CG Computer Centre  $\overline{1}$ **Item Description Quantity** Unit Price  $\overline{2}$ 18% VAT Amount  $\overline{3}$  $\overline{4}$ **TFT Monitor** Lm 112.50 Lm 20.25 Lm 357.75 5  $\overline{3}$ 6 Keyboard  $\overline{2}$ Lm 5.75 Lm 1.04 7 Digital Camera  $\overline{2}$ Lm 50.90 Lm 9.16 8 HP Laser Printer  $\overline{4}$ Lm 123.80 Lm 22.28  $\overline{9}$ DVD Writer  $\overline{1}$ Lm 75.00 Lm 13.50 The selected cells have to be **deleted**. Write down the **command** from the menu

below which you have to click.

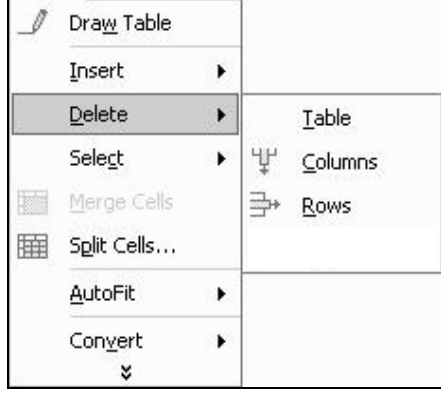

ii) Look at the same spreadsheet below.

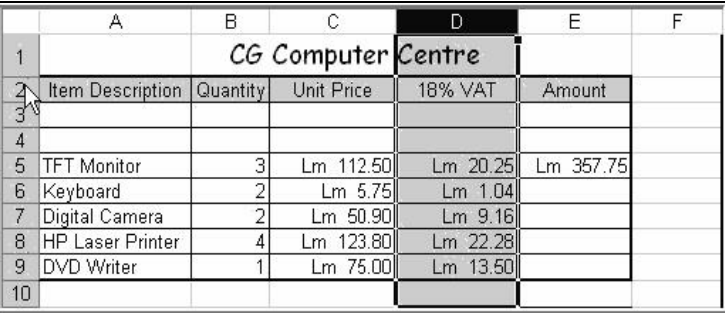

2

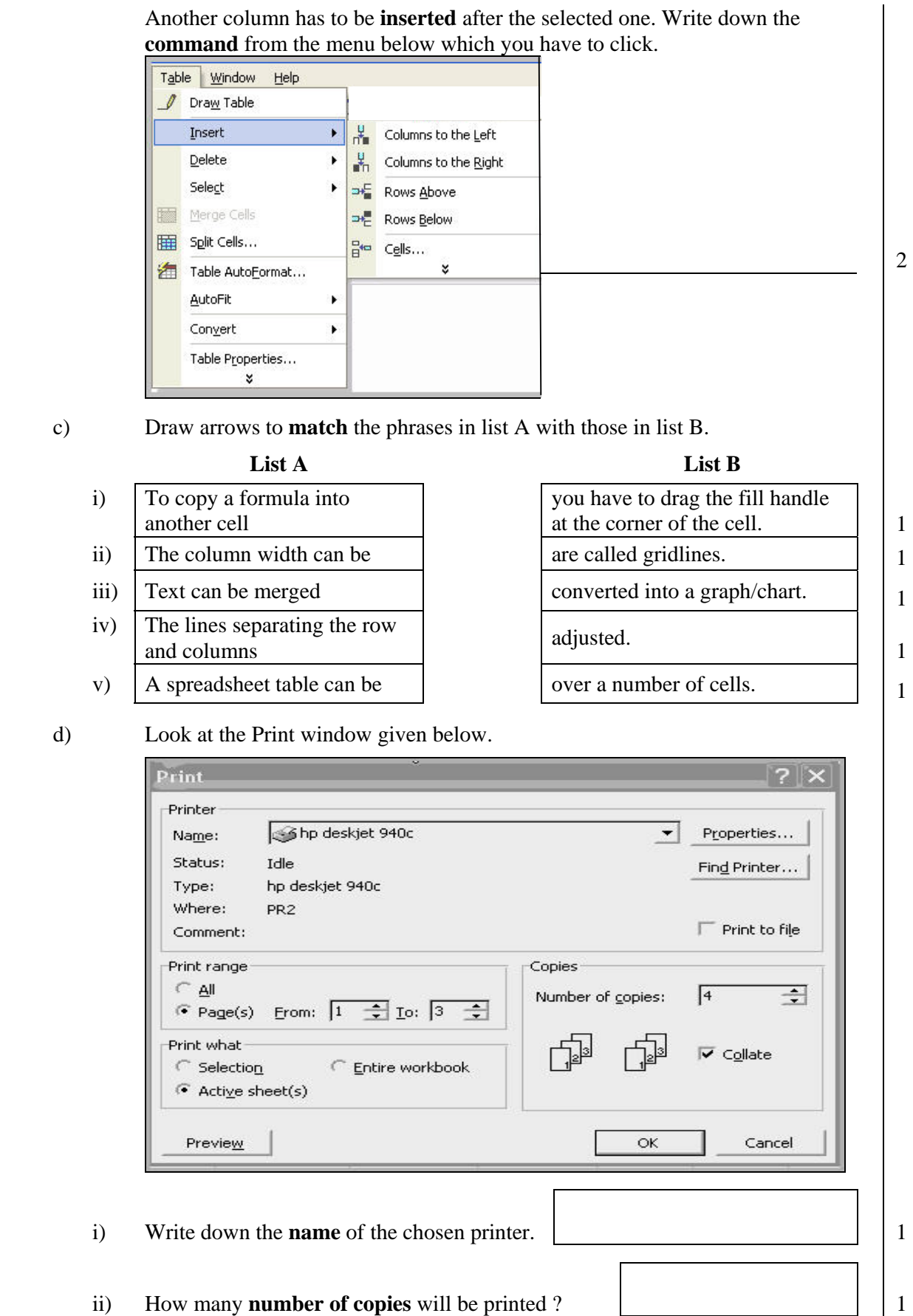

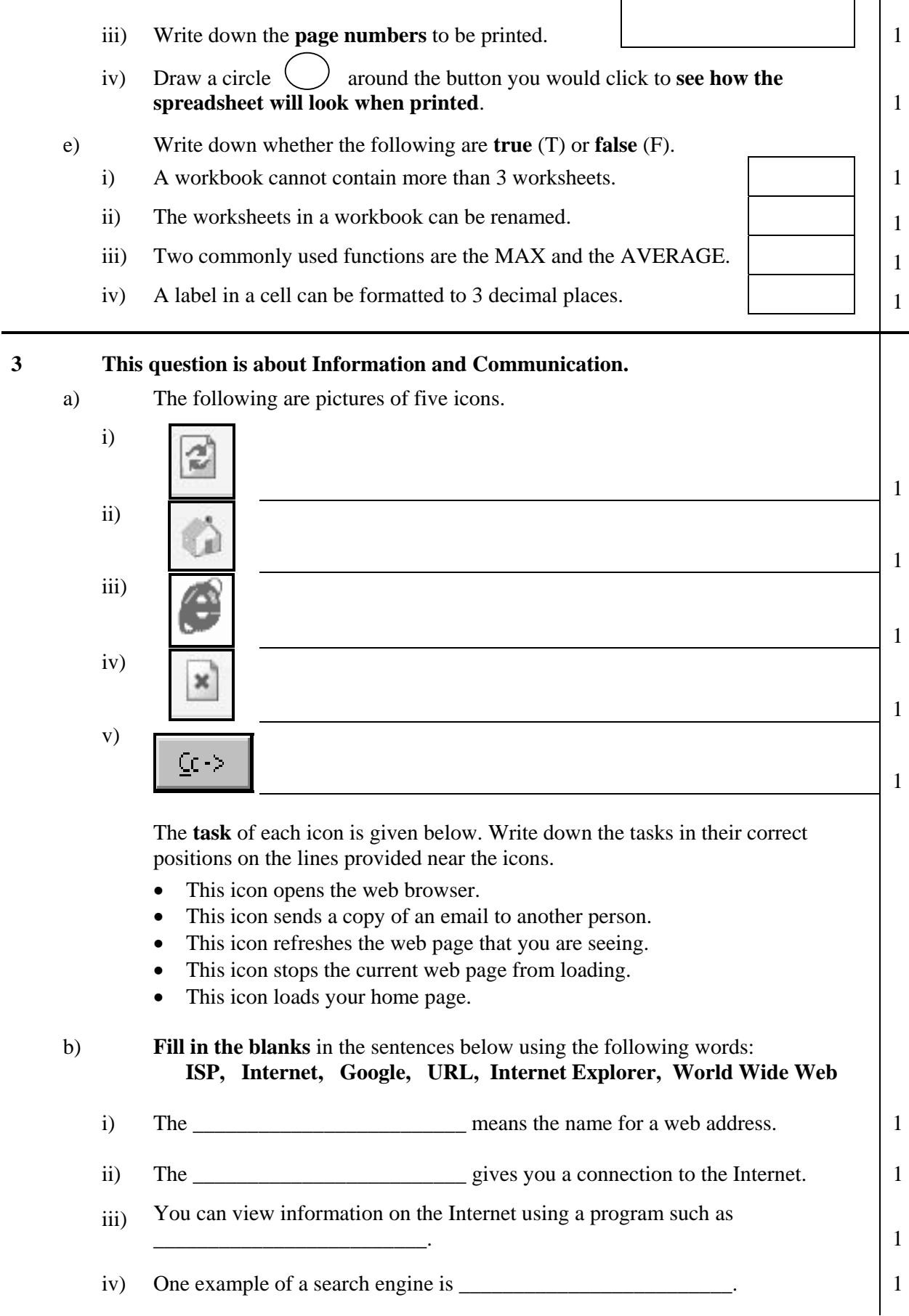

- v) The \_\_\_\_\_\_\_\_\_\_\_\_\_\_\_\_\_\_\_\_\_\_\_\_\_ is all the computers connected to a vast network around the world.
- c) Below is a picture of the **Inbox** of Michelle.

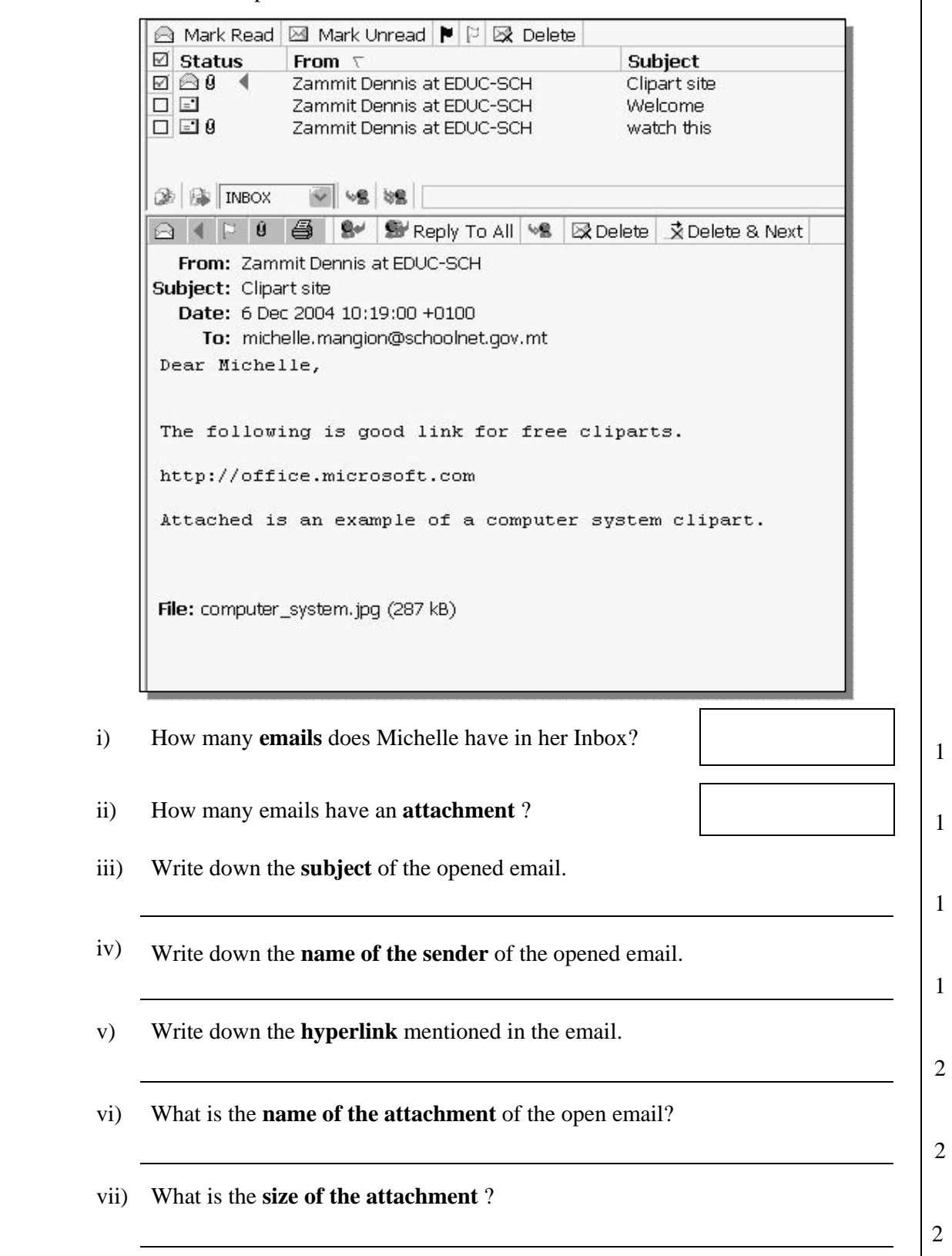